# Thoughts on Mathematica

# by Brian Hayes

Oometime in the 1850's William Shanks, a British schoolkeeperand amateur mathematician, began cal culating the digits of the decimal expansion of  $\pi$ . Twenty years later, when he published his results in the Proceedings of the Royal Society, he had gotten as far as 707 digits. To day, with the aid of the com puter program Mathematica, per forming the same calculation re quires no more effort than typing the expression:

### N[Pi, 707] .

In response to this command, the la bor that occupied Shanks for two decades is completed in less than eight seconds. Furthermore, Mathe matica produces the *correct* 707 digits. Shanks made an error in the 528th decimal place that spoiled all the rest of his work.

Mathematica does many other impressive tricks. Perhaps you have some urgent need to know the value of the hundred-millionth prime number. Evaluating the expression

### Prime[100000000]

generates the answer—which hap pens to be 2,038,074,743—in well under a second. The program shows equal facility in identifying nonprimes. According to legend, when Leonhard Euler heard of Pierre de Fermat's conjecture that all numbers of the form  $2^2+1$  are prime, he pondered a moment and then snapped back: "No,  $2^2+1$  is equal to 4,294,967,297, which has the prime factors 6,700,417 and 641." Equipped with Mathematica, you could go Euler one better. The calcu lation invoked by the expression

#### FactorInteger [2^2^6+1]

reveals that  $2^2+1$ , which is equal to 18,446,744,073,709,551,617, has the prime factors 274,177 and 67,280,421,310,721.

And Mathematica's skills are not limited to numerical computations. The program can factor a polyno mial as readily as it can an integer. When you type in the command

## $Factor[x^4 - 10x^2 + 9],$

what comes back is a list of four bi nomial factors:  $(x+3)$ ,  $(x-3)$ ,  $(x+1)$ and  $(x-1)$ . This ability to manipulate symbolic expressions as well as numeric ones is central to the design and operation of the program.

 **athematica is by no means the** first or the only computer software to solve problems like these. Twenty years ago Joel Moses and his col leagues at M.I.T. undertook to cre ate a program that would automate various aspects of algebra and calcu lus and also perform exact numerical calculations; the result, called MACSYMA, is still in use today and has recently been made available for microcomputers. A number of other programs with similar aims have been developed. For example, REDUCE was started by Anthony C. Hearn when he was at Stanford University in the early 1970's, SCRATCHPAD is an IBM prod uct, and Maple is the creation of a group at the University of Water loo in Canada. Still another system, called SMP, was written a decade ago by Stephen Wolfram, when he was at Caltech. For more on Wolf ram, see below.

Out of all these programs, how ever, it is Mathematica that has been getting most of the attention lately. It is the subject of numerous magazine articles (including this one). A Mathematica Conference is sched uled to be held January 11-13. Soon there will even be a Mathematica Journal. Why has the program attracted so much interest? Part of the answer is vigorous and effective pro motion. For example, issuing the user manual as a hard-cover book (published by Addison-Wesley)has helped to elevate Mathematica out of the category of mere commercial product. And the shrewdest maneu ver was agreeing to supply Mathe matica bundled with the NeXT computer, an arrangement in which both the hardware and the software have the benefit of reflected glam our.

An added measure of luster ema nates from the presence of Stephen Wolfram, the principal architect of Mathematica, who is full of honors at an early age. With both SMP and Mathematica to his credit, Wolfram qualifies as a major software devel oper, and yet writingsoftware is only a sideline for him; in real life he is a physicist and mathematician. He earned a Ph.D. in physics at age 20; he has held appointments at Caltech and at the Institute for Advanced Study; he is now professor of physics, mathematics and computer science at the University of Illinois as well as director of the Center for Complex Systems Research. In 1981 he was awarded a MacArthur Prize Fellow

ship. He has just turned 30. But apart from all these factors ex ternal to the program itself, there are

28

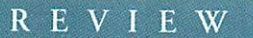

also some deeper reasons for Mathematica's sudden prominence. The program is simply a marvel—a vast and impressive piece of work. It is clearly a useful tool for the profes sional in mathematics or the quanti tative sciences, as well as being great fun for the dilettante (which is my own status). And, in the competition with other computer-mathematics systems, it has one special attraction: It produces the most engaging pic tures. Solving a system of differential equations is quite a feat for a com puter program, but it takes a degree of mathematical sophistication to appreciate it. A picture of the solu tion, on the other hand, is accessible to everyone. (Figure 1, for example, shows part of a solution of the Schrödinger wave equation; the surface outlines a component of an orbital of the hydrogen atom.) This discussion of Mathematica will focus on the program's graphics facilities.

Wolfram Research, Inc., has re leased versions of Mathematica for more than a dozen computers. Most of these machines are Unix worksta tions, such as those made by Apollo, DEC, Hewlett-Packard, IBM, MIPS, Sony, Silicon Graphics and Sun, as well as the NeXT computer. There are also versions for the DEC VAX, for Cray supercomputers, for the Apple Macintosh and for MS-DOS computers based on the Intel 80386 chip. The experiments de scribed here were done with a Mac intosh SE/30.

The Mathematica system has two main parts, called the kernel and the front end. The kernel, which is where all the mathematics is done, is essen tially the same in all versions of the software. The front end, which handles interactions with the user, is adapted to the peculiarities of each machine. In principle, any front end will work with any kernel, so that you might well use a Macintosh front end to communicate with a kernel run ning on a larger computer.

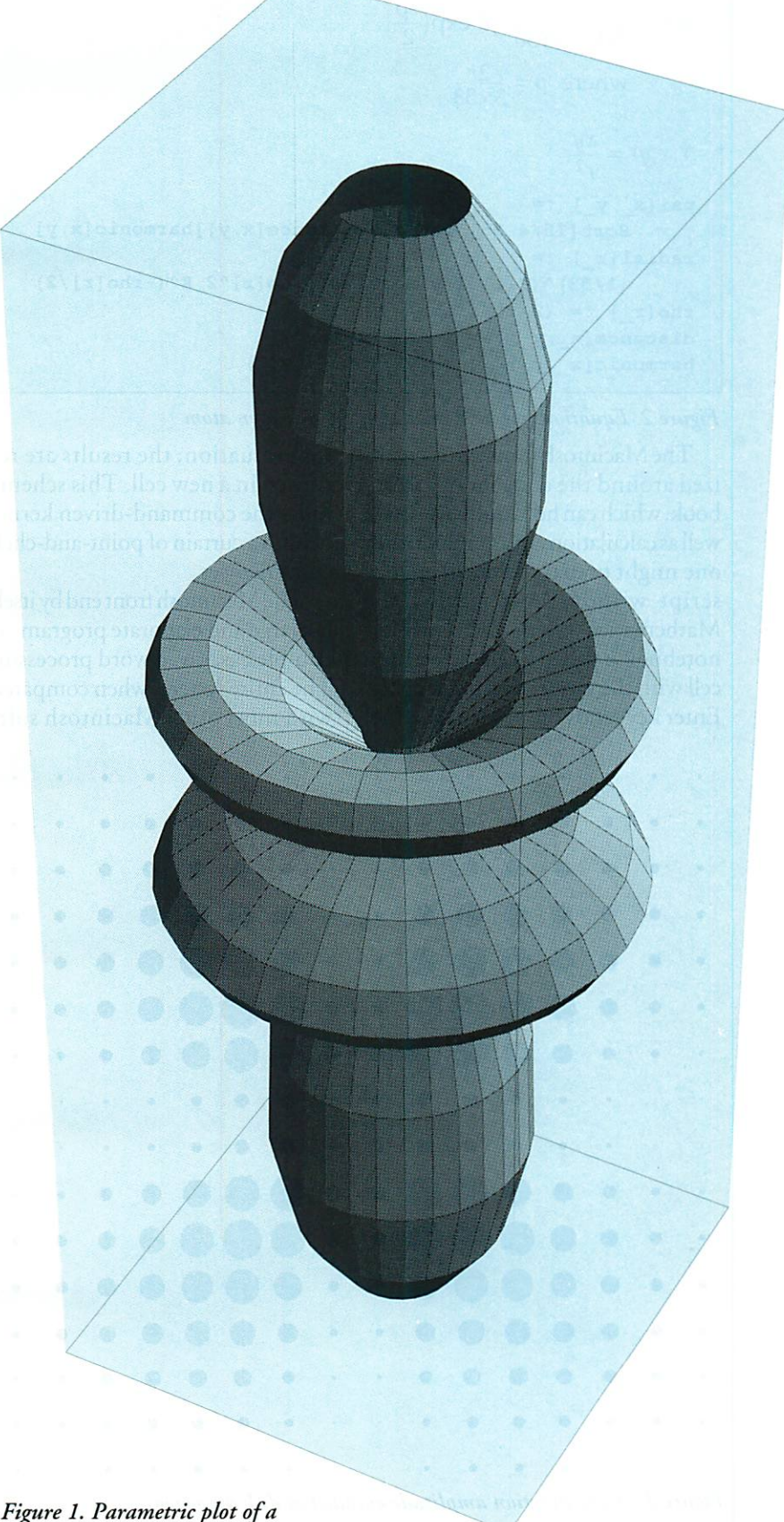

spherical harmonic

 $\Psi(\mathbf{r}) = \left(\frac{15}{4\pi}\right)^{\frac{1}{2}} R(r)Y(x,y)$  $R(r) = \left(\frac{1}{53}\right)^3 \frac{1}{2} \left(\frac{1}{9\sqrt{30}}\right) \rho^2 \exp\left(\frac{-\rho}{2}\right)$ where  $\rho = \frac{2r}{3\times53}$  $Y(x,y) = \frac{xy}{r^2}$  $psi[x_ y_ ]$  := Sqrt[15/4 Pi] radial[distance[x, y]]harmonic[x, y]  $radial[r] :=$  $(1/53)$   $(3/2)$  1/9 Sqrt[30] rho[r]<sup>2</sup> E<sup>^</sup>(-rho[r]/2) rho $[r] := (2 r)/(3 53)$ distance[x\_, y\_] := Sqrt[x^2 + y^2] harmonic[x , y ] := (x y) / (x^2 + y^2)

## Figure 2. Equations for a 3d orbital of the hydrogen atom

ized around the concept of a note book, which can hold ordinary text as well as calculations and graphics; thus one might prepare an entire manu script without ever leaving the<br>Mathematica system. Each entry in a notebook is called a cell. Selecting a complex as, say, a word processor, cell with the mouse and pressing the The entire system, when compared Enter key sends the cell to the kernel with most other Macintosh soft-

The Macintosh front end is organ- for evaluation; the results are returned in a new cell. This scheme hides the command-driven kernel behind a curtain of point-and-click conveniences.

> The Macintosh front end by itself is a large and elaborate program, as

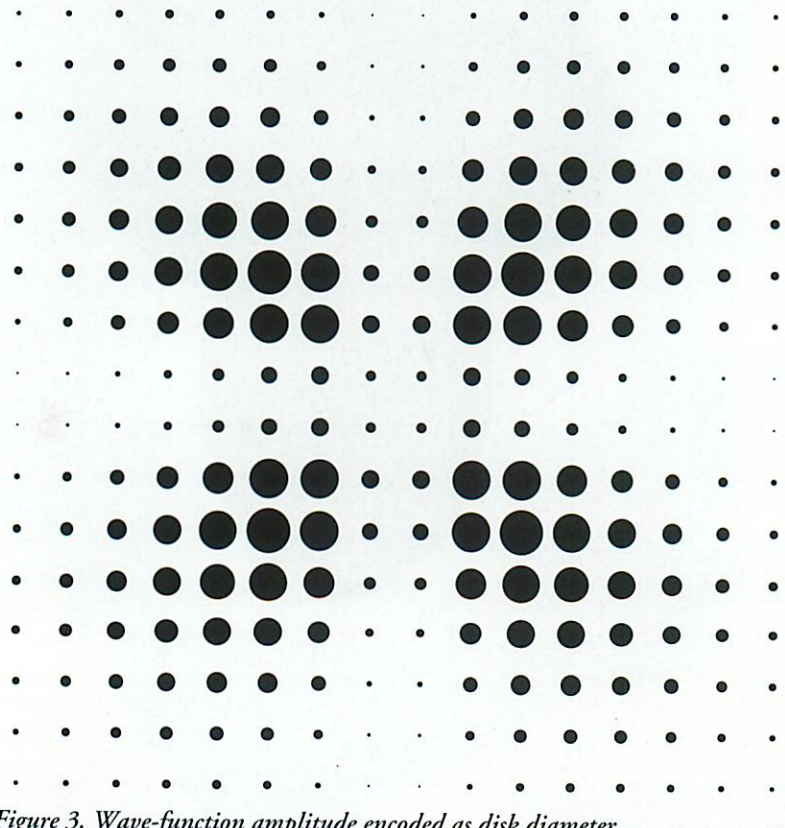

Figure 3. Wave-function amplitude encoded as disk diameter

ware, is enormous. It comes on eight 800-kilobyte floppy disks, and even without the dozen or so sample notebooks supplied, it fills up three and a half megabytes of disk space. The minimum RAM requirement is four megabytes. Working with a fivemegabyte machine, I have found it all too easy to exhaust available mem ory. (The response to this condition tends to be disagreeable. Sometimes only the kernel dies, so that you have a chance to save any open notebooks, but on other occasions the only re course is a cold boot.)

What would William Shanks think of Mathematica? Nothing is known of his personality or character (except what can be guessed from his preoccupation), but it would take a man of extraordinary equanimity not to resent the invention that trivi alizes a life's work. I have a touch of ambivalence on this score myself. Although I have certainly not spent anything close to 20 years churning out numbers, I have occasionally in vested a weekend in performing some routine but lengthy calcula tion. For example, I was once called upon to illustrate the physicist's con cept of a field, meaning a quantity defined at every point throughout some region of space. This happened sometime between the age of the slide rule and the age of the com puter, and so I worked out a few hundred values of an example field with a ten-key calculator, and had an artist plot the results by hand. Mathematica could now take over both my work and the artist's, and do it better as well as faster. I am relieved that I shall never again have to grind out those yards of adding-machine tape, but when I look back on my nu merical labors, I also have a vague sense of chagrin, as if I had been caught in a foolish and self-indulgent waste of time.

My hand-drawn illustration nec essarily showed a field with a very simple structure; with Mathematica we are free to choose a more intricate example. Accordingly, I have ex plored several ways of showing the field defined by the wave function of the electron in a hydrogen atom. The equations for the selected orbital are shown in Figure 2, both in standard mathematical notation and in stan dard Mathematica notation. The total wave function  $\Psi$  is the product of a radial-distance function R and a spherical harmonic Y. The equations shown are those for the state of hydrogen with quantum numbers  $n=3$ ,  $l=2$  and  $m=0$ , which is one of the  $3d$  states. For convenience in constructing graphs, the wave func tion is defined in Cartesian coordinates  $x$ , yand  $z$ , rather than in the more usual polar coordinates  $r, \theta$  and  $\phi$ .

My manually prepared illustra tion employed the followinggraphic scheme. I defined a square grid and evaluated the magnitude of the field at each grid point. Then the artist drew a disk at each point, with the disk diameter proportional to the field value. What made this process so tedious was the need to repeat the entire exercise several times, until we found a suitable range of  $x$  and  $y$ coordinates and a suitable scaling factor relating field magnitude to disk diameter. The same iterative process is needed in Mathematica; the difference is that each iteration takes only a few seconds.

A graph encoding field values as disk diameters is not one of the stan dard graph types built into Mathe matica, but it is easy to construct it. The program can be written as a single command, made up of four nested function calls:

# Show[Graphics [Table

 $[Disk({x,y}],$ Abs[psi[x,y]] scale] {x, xmin, xmax, dx}, {y, ymin, ymax, dy}]]

Disk is a function of two argu ments, namely a list whose two ele ments give the coordinates of the disk center, and a number that defines the disk radius. In this case the expression supplying the latter argument is the product of a scale factor and the absolute value of the wave function. Table constructs an array of Disk objects, extending from xmin to xmax and from ymin to ymax, with disks distributed at intervals of dx and dy. Graphics in terprets the array as an object to be rendered graphically, and Show dis plays the image on the screen. Figure 3 was created by substituting various scale factors and coordinates in this expression until the result "looked right." The pattern of disks shows that the orbital has four lobes sym metrically distributed around the origin.

 $A$ lthough Mathematica has already made life a good deal easier, the sys tem offers still better and easier ways to show the nature of the wave func tion. Figure 4 is a contour plot, analogous in form to a topographic map. Again the fourfold symmetry of the wave function is apparent. Writing a program that generates high-quality contour plots is a fairly tricky undertaking, because you need to know (or approximate) the inverse of the function being plotted. That is, having selected a value of  $f(x, y)$ , you need to find corresponding values of  $x$  and  $y$ . But the programming chore is unnecessary in Mathematica; the algorithm has al ready been implemented. The con tour plot of Figure 4 is generated by substituting appropriate numerical values in the expression:

ContourPlot[psi[x,y], {x, xmin, xmax}, {y, ymin, ymax}] .

Something important gets lost in both the disk plot and the contour plot: the sign of the wave function. In

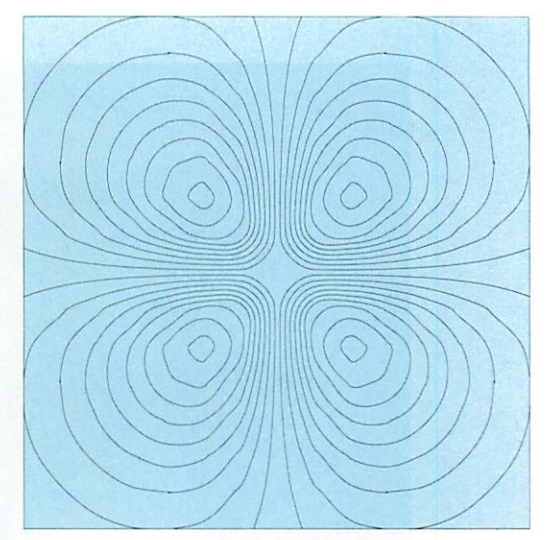

Figure 4. Contour plot of the orbital

the disk plot the sign was deliberately suppressed (by taking the absolute value of y) in order to avoid trying to draw a disk with a negative diameter. In the contour plot the sign informa tion is present but invisible: two of the lobes in the graph represent hummocks and two are depressions, but because the graph is so symmet rical there are no clues to depth or orientation.

Another kind of plot presents the sign information to good effect. The idea is to encode the amplitude of the wave function as a gray level. In Fig ure 5 a field value of zero is repre sented by a medium gray; positive amplitudes are lighter, and negative amplitudes are darker. Now it be comes apparent that the northeast and southwest lobes of the wave function are positive, whereas the northwest and southeast lobes are

negative. Plots that use the gray-level en coding are also created by a built-in Mathematica command:

DensityPlot[psi[x,y], {x, xmin, xmax}, {y, ymin, ymax}] .

With suitable hardware, the graph than can be drawn in color rather shades of gray.

The most effective style of presen-

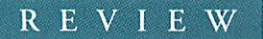

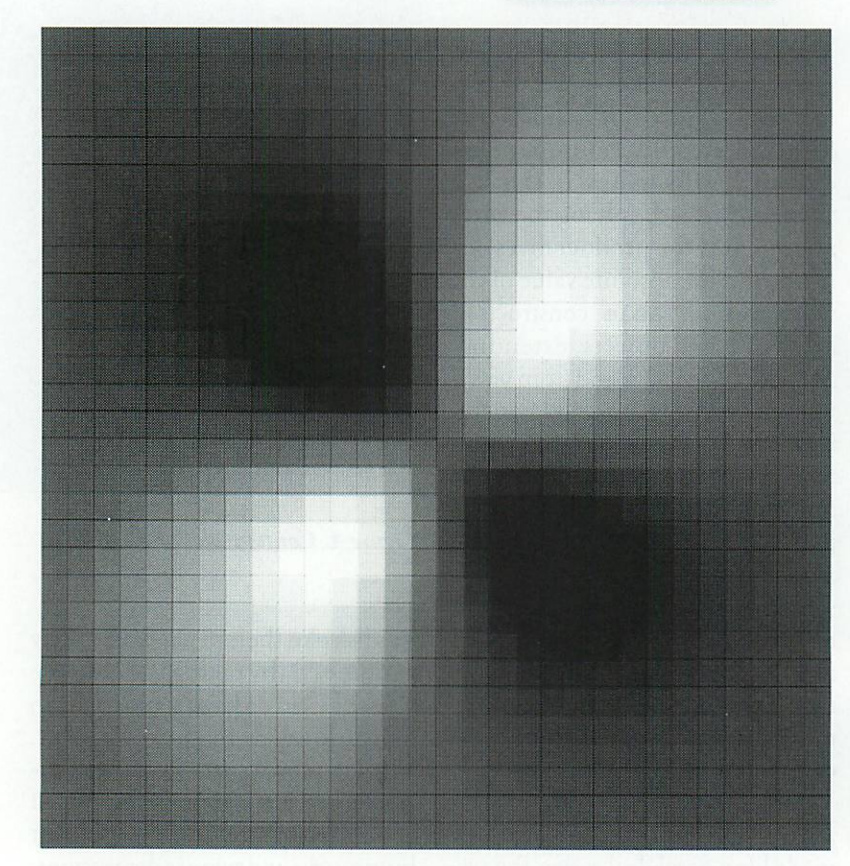

Figure 5. A gray-scale rendering shows the sign of the wave function

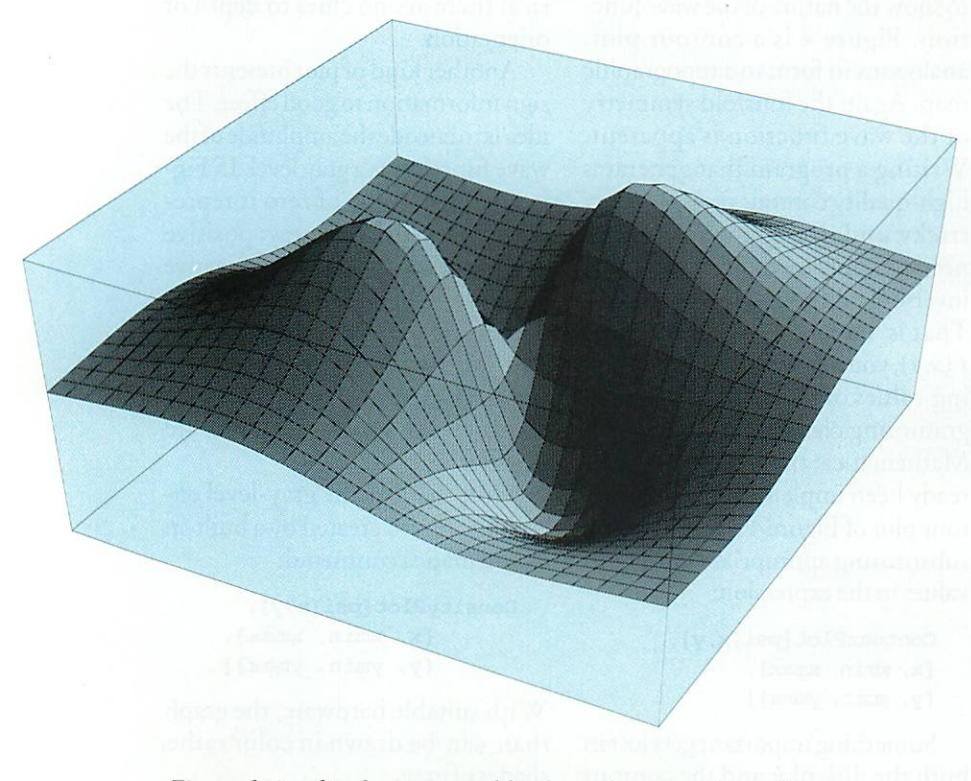

Figure 6. Amplitude represented by the undulations of a surface

tation, however, requires a leap into the third dimension. If the contour plot of Figure 4 can be regarded as a topographic map of a surface in three-dimensional space, then why not give a perspective drawing of that surface? Figure 6 is just such a draw ing. It shows the amplitude of the wave function by means of surface elevation; the peaks are the points of greatest positive amplitude, and the pits are where the function is most negative. As with the contour plot and the density plot, this image was created merely by invoking a built-in Mathematica function:

```
Plot3D[psi[x,y],
{x, xmin, xmax},
{y, ymin, ymax}].
```
The graph in Figure 1, discussed above, employs yet another standard Mathematica drawing technique. It is a parametric plot: Instead of show ing height along the  $z$  axis as a function of x and y coordinates, it records a locus of x, y and z points as a function of two independent parameters,  $\theta$  and  $\phi$ , which can be interpreted as angles swept out by planes rotating around the origin. The graph shows only the spherical-harmonic com ponent of a wave function, without the contribution of the radial-dis tance function. It turns out that spherical harmonics are among the large collection of special functions built into Mathematica, and so creat ing the image was a simple matter of applying ParametricPlot3D to the function SphericalHarmonicY, and supplying a few addi tional arguments. Calculating and drawing the surfaces takes about 10 minutes.

 ${\rm M}$ athematica produces its graphic output not as a bitmap or as a vector drawing but as code in the Postscript page-description language. The Postscript code must then be inter preted for display. Each Mathe matica front end has a Postscript in terpreter for rendering graphics on

# REVIEW

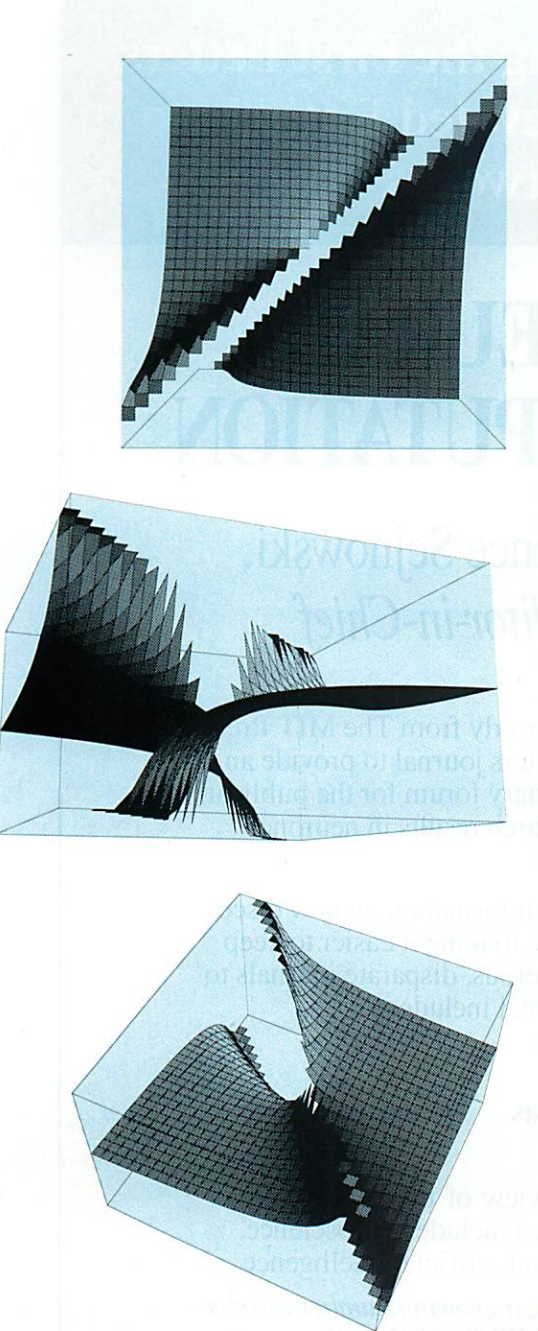

# Figure 7. Three views of a torn sheet

the screen. The same code can also be processed by any other device or pro gram that understands Postscript. For example, Mathematica images can be imported into Postscript drawing programs such as Adobe Illustrator.

The use of Postscript has two im portant advantages over most other rendering schemes. First, Postscript images are device-independent. The illustrations that accompany this ar ticle began as 72-dot-per-inch im

ages on the Macintosh screen. Initial proofs were printed out at 300 dots per inch on a laser printer, and final copies were made at 1,693 dots per inch on a phototypesetter. The same Postscript code was used without al teration in all three cases.

Second, Postscript images are also independent of scale and viewpoint. In Mathematica's Macintosh front end you can change the size or the proportions of an image merely by pulling on "handles" attached to the image frame. For three-dimensional graphics a viewpoint is selected by us ing the mouse to rotate a small wire frame cube. Figure 7 shows three views of a three-dimensional graph, which together give a better sense of the shape of the surface than any one view could.

Figure 7 demonstrates another pleasant property of Mathematica's graphics routines. The three images are graphs of the function  $z=(x+y)/$  $(x-y)$ , which has a line of singularities along the diagonal  $x = y$ . In preparing the graphs, I took no precau tions to avoid points where the func tion is undefined. Mathematica is sued a series of warning messages when it was asked to plot points with values such as 1 /0, but it did not give up on drawing the graphs. More over, the program chose an appropri ate scale for the zaxis; it did not dis tort the graph by attempting to in clude the very large values of zfound near the  $x = y$  diagonal.

Still another example of "good judgment" is on exhibit in Figure 8, which is a printout of a small Mathe matica notebook. Here the calcula tions begin with the definition of a cubic function; then, using the D [ ] operator, Mathematica calculates the first and second derivatives of the function. When the original func tion and its derivatives are plotted, Mathematica chooses a suitable ver tical scale for each separate graph; when the three plots are superim posed, the curves are automatically rescaled.

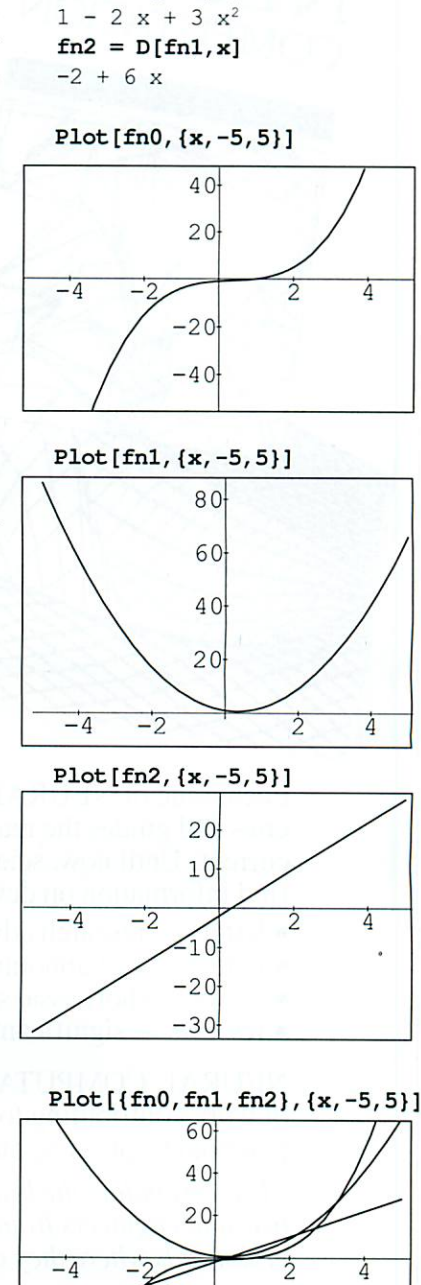

fn0 :=  $x^3 - x^2 + x - 1$ 

 $fn1 = D[fn0, x]$ 

## Figure 8. Graphs of derivatives

 $-20$  $-40$ 

There is probably no need to point out that fooling around with derivatives in this way would be an excellent way to learn the rudiments of calculus. The graphs make plain the connection between the slope of a curve and the value of its derivative. Moreover, determining quantities

## REVIEW

such as intercepts, minima and max ima is almost effortless. Issuing the command

 $Solve[fn0 == 0]$ 

quickly confirms what the graphs suggest: that the cubic equation has one real root, at  $x=1$ . (Mathematica also finds the two imaginary roots, at  $\pm i$ .) Turning to the second derivative, the command

## $Solve[fn3 == 0]$

yields the result  $x=1/3$ , which must therefore be the position of the in flection point in the cubic curve. A numerical calculation of the mini mum of the first derivative provides confirmation:

## FindMinimum[fnl, {x, 0}]  ${0.666667, {x->0.333333}}$ .

In the two-element list returned by FindMinimum, 0.666667 is the minimum value of the fnl curve, and 0.333333 is the position where that minimum value is attained.

 $\operatorname{W}_{\!e}$  tend to think of the computer as being naturally suited to doing mathematics. It is, after all, a ma chine whose most basic operations include + and  $-$ ,  $\times$  and  $\div$ . The fact is, however, a computer right out of the box is not much use in mathematics. An elaborate layer of software is needed to introduce all the necessary concepts and apparatus—functions, equations, points and lines, vectors and matrices, series and limits, de rivatives and integrals, not to men tion graphs. Just how elaborate the layer of software needs to be is sug gested by the size and complexity of Mathematica.

To put the same idea another way: It is no easier to erect the struc ture of modern mathematics when starting with the instruction set of a microprocessor than it is when starting with the axioms of set theory. And hence Mathematica is compa rable in size and complexity to Principia Mathematica.

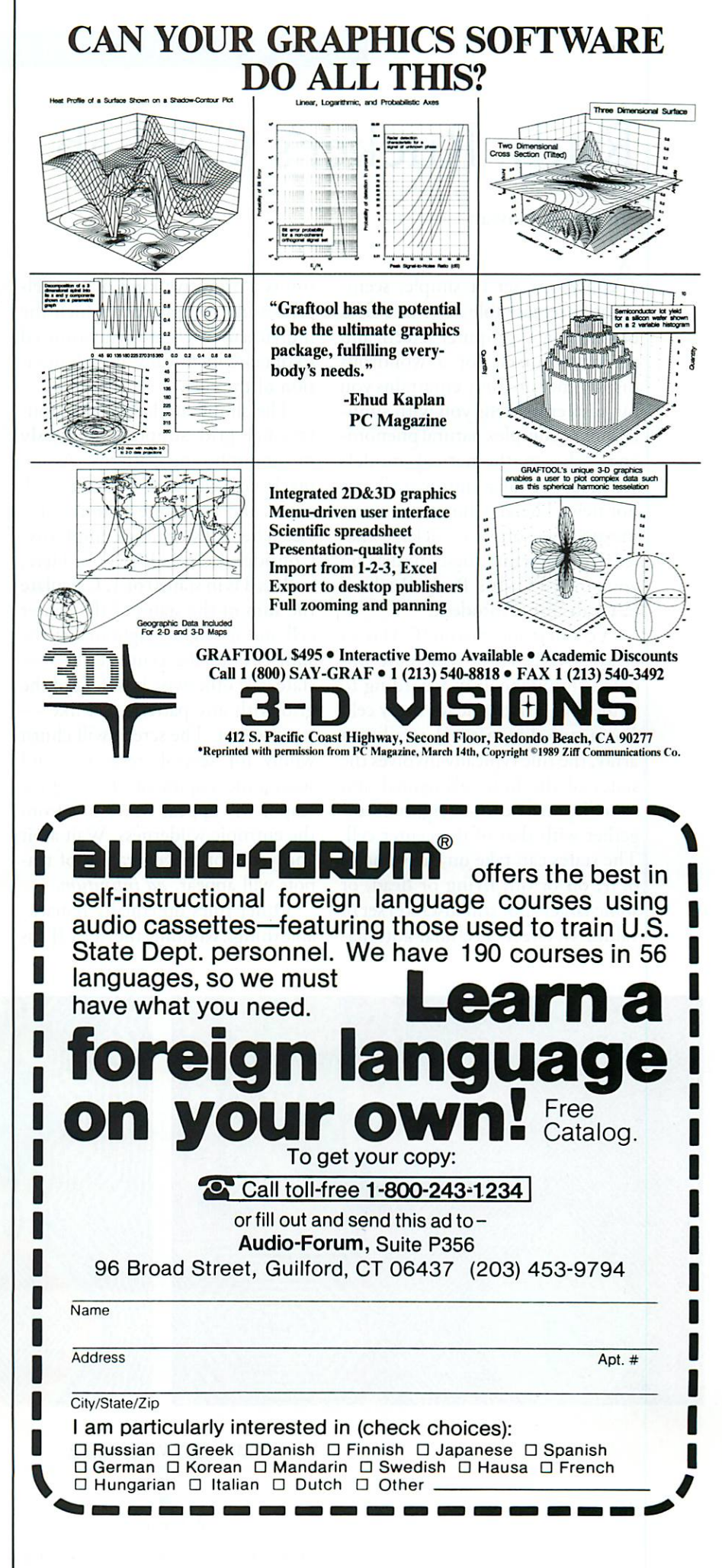